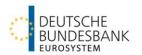

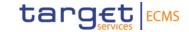

# Corporate Actions Test Guideline for ECMS

Test cases: ECMS\_TC\_CPTY\_CSD\_25 to ECMS\_TC\_CPTY\_CSD\_30

# **Version Control**

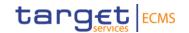

| Version | Date       | Amendments      |
|---------|------------|-----------------|
| 1.0     | 11.03.2024 | Initial version |

### Content

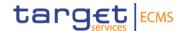

- 1. Testing guidelines and background information
- 2. Test case description

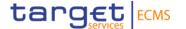

# 1. Testing guidelines and background information

## 1. Testing guidelines

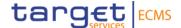

#### **Test scenarios:**

- Mandatory corporate actions (MAND) for counterparties.
- The following event types are taken into account: INTR (interest payment), REDM (redemption) and PRED (partial redemption with pool factor reduction).
- Clearstream creates one corporate action (CA) event per event type which will be uploaded to ECMS.
- For each CA event type **two test cases** need to be completed (seev.031 and seev.036).

#### Required user roles:

- For U2A user:

ECMS ENTITY - U2A CORPORATE ACTIONS AND TAX MANAGEMENT (Execution #78 oder Read Only #79)

# 1. Testing guidelines

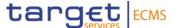

#### **Holding:**

- For each event type one CA event with one ISIN code is tested.
- The creation of holdings for these ISIN codes on your collateral account (Internal Asset Account) and in T2S (External Asset Account) is handled by the Bundesbank or Clearstream.

#### Please note:

- The ISIN codes provided for the corporate action tests cannot be used for other testing activities, e.g. mobilization or de-mobilization.
- Please note that Bundesbank will send out individual information letters on the execution of the test.
   Individual ISIN codes and dates will be announced for each counterparty separately.

# 1. CA lifecycle (MAND)

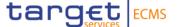

 The CA lifecycle for mandatory CA events is divided into three main steps with corresponding business processes:

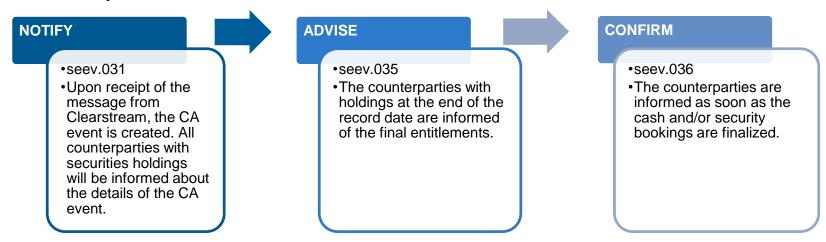

More detailed information can be found here: <u>Schulungsmaterial</u>.

# 1. Overview SWIFT messages

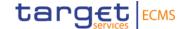

| Overview of MT Number ⇔ MX ID |                               |          |                                              |  |  |  |
|-------------------------------|-------------------------------|----------|----------------------------------------------|--|--|--|
| MT Number                     | MT Name                       | MX ID    | MX Name                                      |  |  |  |
| MT 564                        | Cornerate Action Natification | seev.031 | Corporate Action Notification                |  |  |  |
|                               | Corporate Action Notification | seev.035 | Corporate Action Movement Preliminary Advice |  |  |  |
| MT 566                        | Corporate Action Confirmation | seev.036 | Corporate Action Movement Confirmation       |  |  |  |

 The applicable business processes and associated SWIFT ISO 20022 messages may vary depending on the type of CA event and the step in the CA lifecycle.

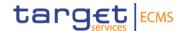

# 2. Test case description

# 2. Fundamental test cases and testing status

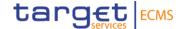

| Fund. Test Case ID | Functionality   | Test Case Description                                                                    | Successful Execution                                                      |  |
|--------------------|-----------------|------------------------------------------------------------------------------------------|---------------------------------------------------------------------------|--|
| ECMS_TC_CPTY_25    | CA Announcement | Successful creation of CA event and sending of seev.031 to counterparties (INTR event)   | seev.031 has been uploaded to ECMS and is available to counterparties.    |  |
| ECMS_TC_CPTY_26    | CA Announcement | Successful creation of CA event and sending of seev.031 to counterparties (PRED event)   |                                                                           |  |
| ECMS_TC_CPTY_27    | CA Announcement | Successful creation of CA event and sending of seev.031 to counterparties (REDM event)   |                                                                           |  |
| ECMS_TC_CPTY_28    | CA Confirmation | Successful payment and sending of <b>seev.036</b> to counterparties ( <b>INTR</b> event) | to seev.036 has been uploaded to ECMS and is available to counterparties. |  |
| ECMS_TC_CPTY_29    | CA Confirmation | Successful payment and sending of <b>seev.036</b> to counterparties ( <b>PRED</b> event) |                                                                           |  |
| ECMS_TC_CPTY_30    | CA Confirmation | Successful payment and sending of <b>seev.036</b> to counterparties ( <b>REDM</b> event) |                                                                           |  |

Please note that there is no explicit test case for the seev.035.

# 2. Retrieval of seev.031 and seev.036 messages

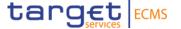

- The retrieval of seev.031 and seev.036 is possible and shown in below screenshots. All messages for all event types (INTR, PRED, REDM) can be retrieved here.
- IMPORTANT: Please search primarily in the "Outgoing" menu item. These messages are the messages sent to you by ECMS.

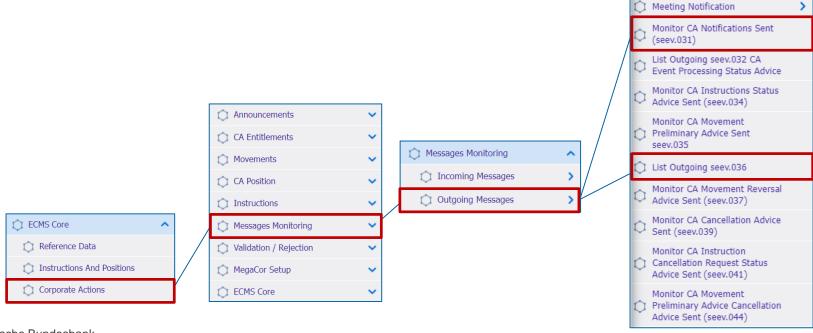

### 2. Retrieval of seev.031 and seev.036 messages

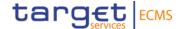

- Click the row to be checked. The "Download" button appears.
- By clicking the "Download" button the respective message is downloaded in XML format.
- The procedure is the same for seev.036 and all other SWIFT messages in the Corporate Action module.
- The test case is successfully completed when the respective seev.03x message is retrieved.

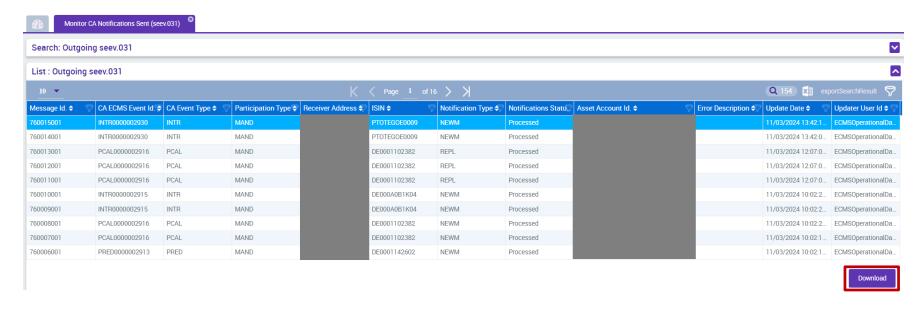